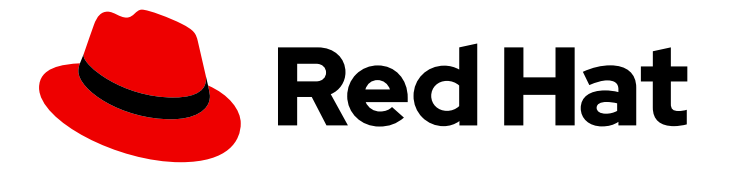

# Red Hat OpenStack Platform 17.1

## 执行 Red Hat OpenStack Platform 的次要更新

将最新的程序错误修复和安全改进应用到 Red Hat OpenStack Platform

Last Updated: 2024-05-23

## Red Hat OpenStack Platform 17.1 执行 Red Hat OpenStack Platform 的次 要更新

将最新的程序错误修复和安全改进应用到 Red Hat OpenStack Platform

OpenStack Team rhos-docs@redhat.com

### 法律通告

Copyright © 2024 Red Hat, Inc.

The text of and illustrations in this document are licensed by Red Hat under a Creative Commons Attribution–Share Alike 3.0 Unported license ("CC-BY-SA"). An explanation of CC-BY-SA is available at

http://creativecommons.org/licenses/by-sa/3.0/

. In accordance with CC-BY-SA, if you distribute this document or an adaptation of it, you must provide the URL for the original version.

Red Hat, as the licensor of this document, waives the right to enforce, and agrees not to assert, Section 4d of CC-BY-SA to the fullest extent permitted by applicable law.

Red Hat, Red Hat Enterprise Linux, the Shadowman logo, the Red Hat logo, JBoss, OpenShift, Fedora, the Infinity logo, and RHCE are trademarks of Red Hat, Inc., registered in the United States and other countries.

Linux ® is the registered trademark of Linus Torvalds in the United States and other countries.

Java ® is a registered trademark of Oracle and/or its affiliates.

XFS ® is a trademark of Silicon Graphics International Corp. or its subsidiaries in the United States and/or other countries.

MySQL<sup>®</sup> is a registered trademark of MySQL AB in the United States, the European Union and other countries.

Node.js ® is an official trademark of Joyent. Red Hat is not formally related to or endorsed by the official Joyent Node.js open source or commercial project.

The OpenStack ® Word Mark and OpenStack logo are either registered trademarks/service marks or trademarks/service marks of the OpenStack Foundation, in the United States and other countries and are used with the OpenStack Foundation's permission. We are not affiliated with, endorsed or sponsored by the OpenStack Foundation, or the OpenStack community.

All other trademarks are the property of their respective owners.

### 摘要

您可以对 Red Hat OpenStack Platform (RHOSP)环境执行次要更新,使其使用最新的软件包和容器 进行更新。

## 目录

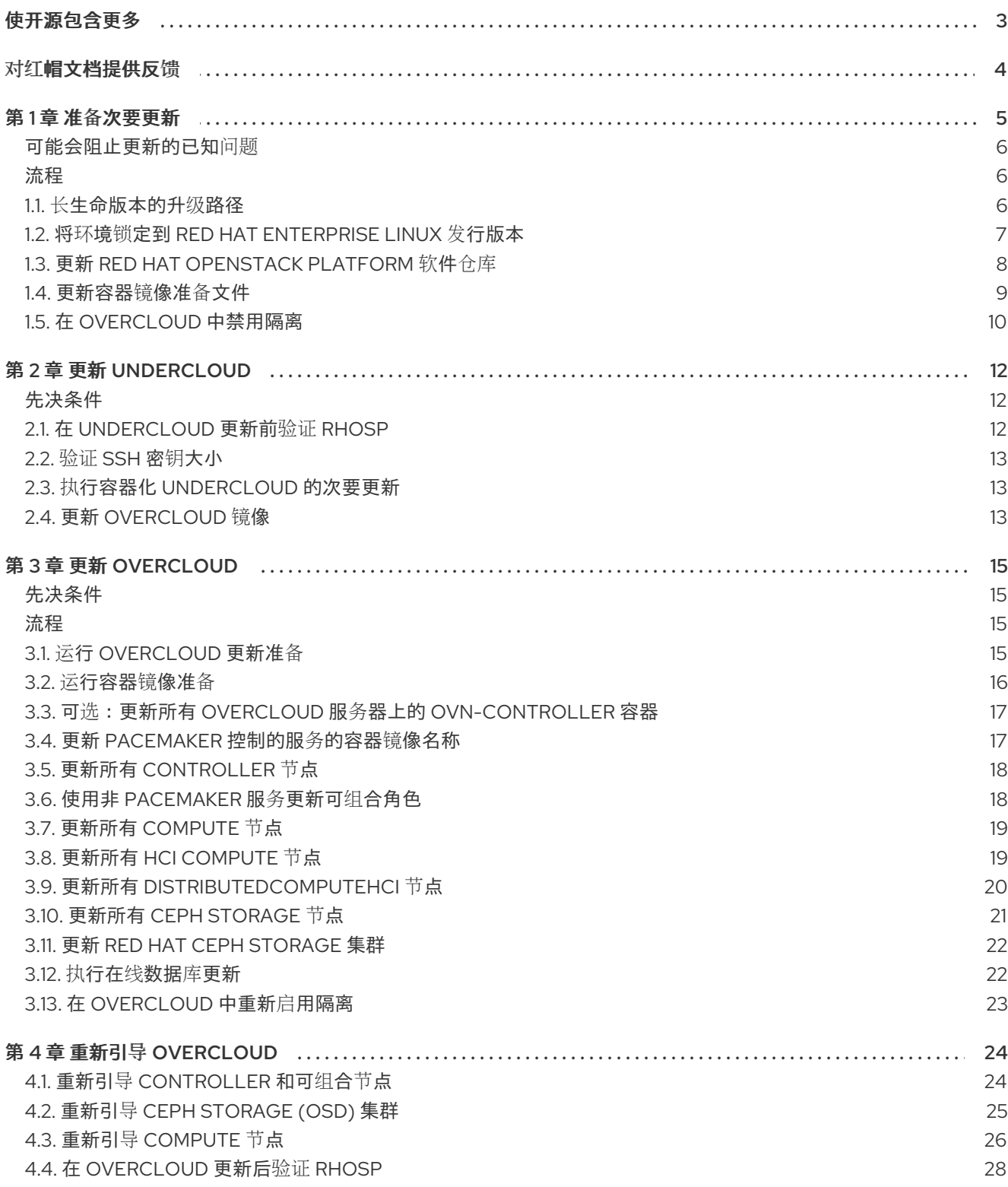

### 使开源包含更多

<span id="page-6-0"></span>红帽致力于替换我们的代码、文档和 Web 属性中存在问题的语言。我们从这四个术语开始:master、 slave、黑名单和白名单。由于此项工作十分艰巨,这些更改将在即将推出的几个发行版本中逐步实施。详 情请查看 CTO Chris Wright [的信息](https://www.redhat.com/en/blog/making-open-source-more-inclusive-eradicating-problematic-language)。

### 对红帽文档提供反馈

<span id="page-7-0"></span>我们感谢您对文档提供反馈信息。与我们分享您的成功秘诀。

### 在 JIRA 中提供文档反馈

使用 [Create](https://issues.redhat.com/secure/CreateIssueDetails!init.jspa?pid=12336920&summary=Documentation feedback: %3CAdd summary here%3E&issuetype=1&description=<Include+the+documentation+URL,+the chapter+or+section+number,+and+a+detailed+description+of+the+issue.>&components=12391143&priority=10300) Issue 表单对文档提供反馈。JIRA 问题将在 Red Hat OpenStack Platform Jira 项目中创建, 您可以在其中跟踪您的反馈进度。

- 1. 确保您已登录到 JIRA。如果您没有 JIRA 帐户, 请创建一个帐户来提交反馈。
- 2. 点击以下链接打开 [Create](https://issues.redhat.com/secure/CreateIssueDetails!init.jspa?pid=12336920&summary=Documentation feedback: %3CAdd summary here%3E&issuetype=1&description=<Include+the+documentation+URL,+the chapter+or+section+number,+and+a+detailed+description+of+the+issue.>&components=12391143&priority=10300) Issue 页面: Create Issue
- 3. 完成 Summary 和 Description 字段。在 Description 字段中, 包含文档 URL、章节或章节号以 及问题的详细描述。不要修改表单中的任何其他字段。
- 4. 点 Create。

### 第 1 章 准备次要更新

<span id="page-8-0"></span>使用最新的软件包和容器保持您的 Red Hat OpenStack Platform (RHOSP) 17.1 环境更新。

对以下版本使用升级路径:

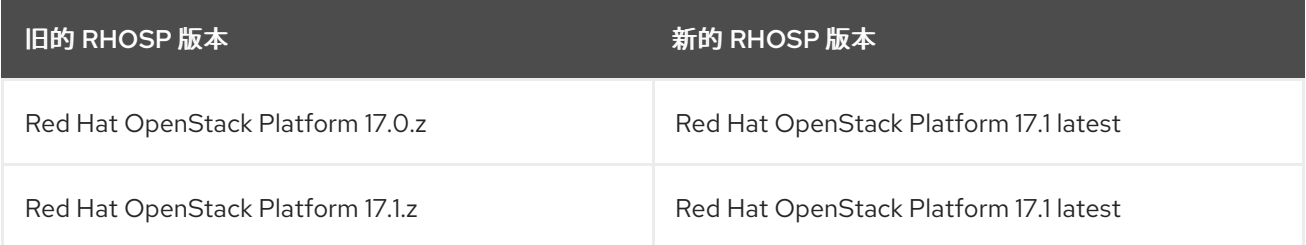

### 次要更新工作流

RHOSP 环境的次要更新涉及更新 undercloud 和 overcloud 主机上的 RPM 软件包和容器, 以及服务配置 (如果需要)。data plane 和 control plane 在次版本更新过程中被完全支持。您必须完成以下步骤来更新 RHOSP 环境:

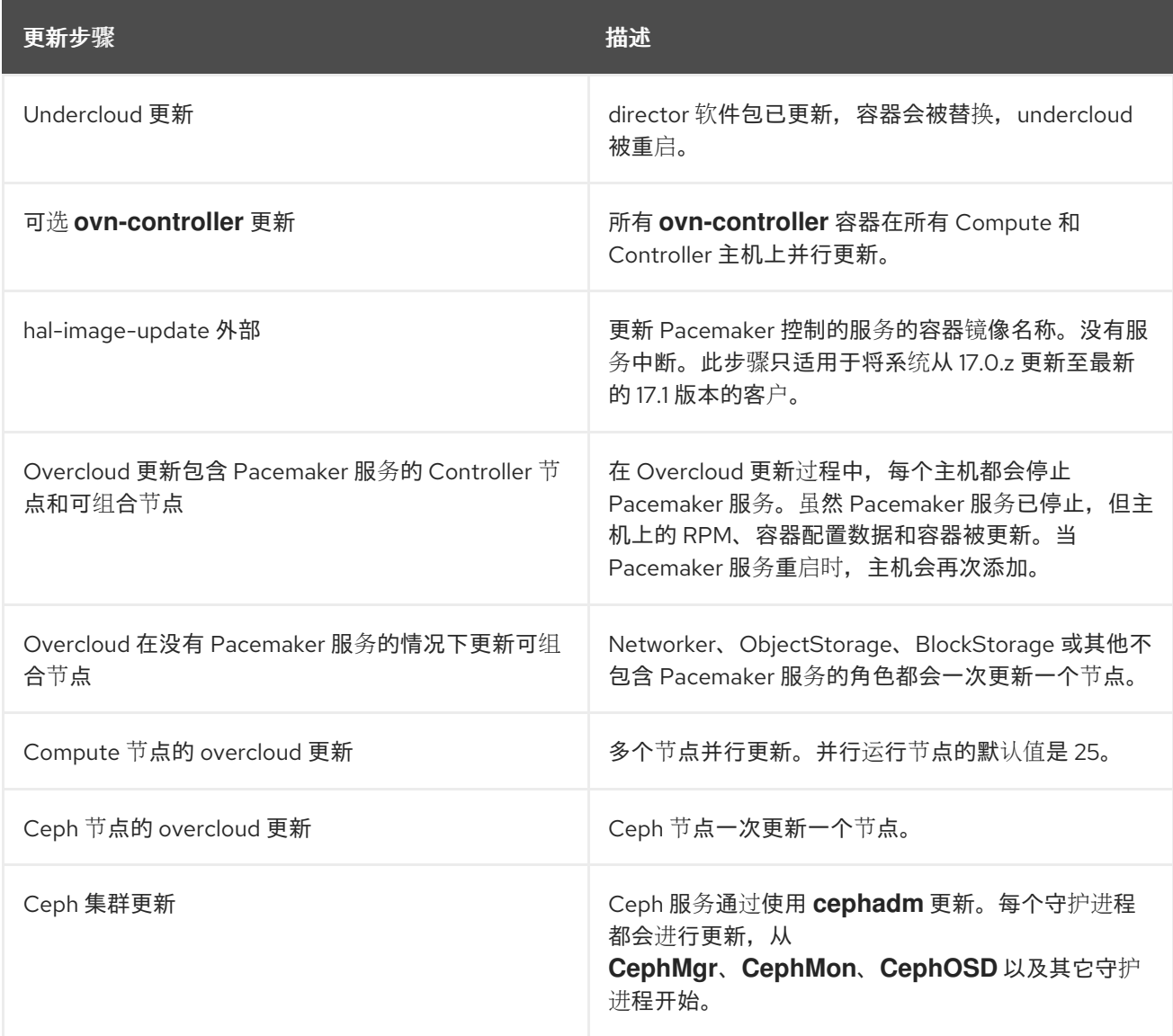

注意

如果您有多堆栈基础架构,请完全更新每个 overcloud 堆栈,一次逐一逐一更新。如果您 有分布式计算节点(DCN)基础架构,请在中央位置完全更新 overcloud,然后在每个边缘站 点上完全更新 overcloud,一次逐一更新 overcloud。

另外,管理员可以在次版本更新过程中执行以下操作:

- 迁移虚拟机
- 创建虚拟机网络
- 运行额外的云操作

在次版本更新过程中不支持以下操作:

- 替换 Controller 节点
- 缩减或扩展仟何角色

#### 更新 RHOSP 环境前的注意事项

要帮助您在更新过程中为您提供指导,请考虑以下信息:

- 红帽建议备份 undercloud 和 overcloud control plane。有关备份节[点的更多信息,](https://access.redhat.com/documentation/zh-cn/red_hat_openstack_platform/17.1/html/performing_a_minor_update_of_red_hat_openstack_platform/assembly_preparing-for-a-minor-update_keeping-updated)请参阅 备份和 恢复 undercloud 和 control plane 节点。
- 熟悉可能会阻止更新的已知问题。
- 在开始更新前, 请[熟悉可能的更新和升](#page-10-1)级路径。更多信息请参阅 第 1.1 节 "长生命版本的升级路 径"。
- 要识别您当前的维护版本,请运行 **\$ cat /etc/rhosp-release**。您还可以在更新环境后运行此命令 以验证更新。

<span id="page-9-0"></span>可能会阻止更新的已知问题 当前没有已知问题。

#### <span id="page-9-1"></span>流程

要为次版本更新准备 RHOSP 环境, 请完成以下步骤:

- 1. 第 1.2 节 "将环境锁定到 Red Hat [Enterprise](#page-11-1) Linux 发行版本"
- 2. 第 1.3 节 "更新 Red Hat [Openstack](#page-12-1) Platform 软件仓库"
- 3. 第 1.4 节 "[更新容器](#page-13-1)镜像准备文件"
- 4. 第 1.5 节 "在 overcloud [中禁用隔离](#page-13-0)"

### <span id="page-9-2"></span>1.1. 长生命版本的升级路径

在开始更新前,请熟悉可能的更新和升级路径。

<span id="page-10-1"></span>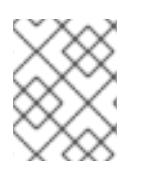

### 注意

您可以在 **/etc/rhosp-release** 和 **/etc/redhat-release** 文件中查看当前的 RHOSP 和 RHEL 版本。

#### 表 1.1. 更新版本路径

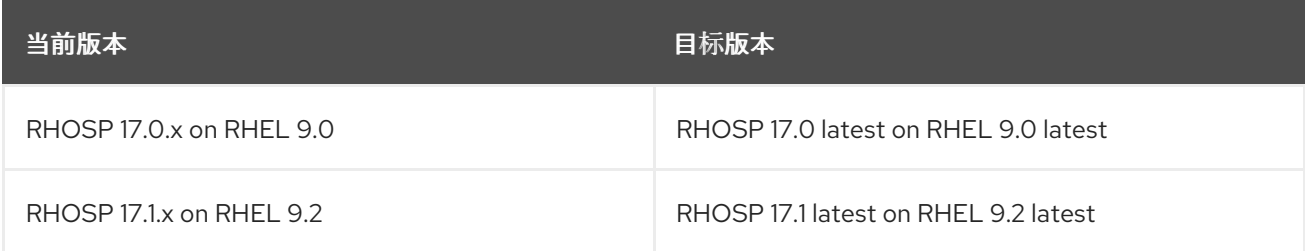

### 表 1.2. 升级版本路径

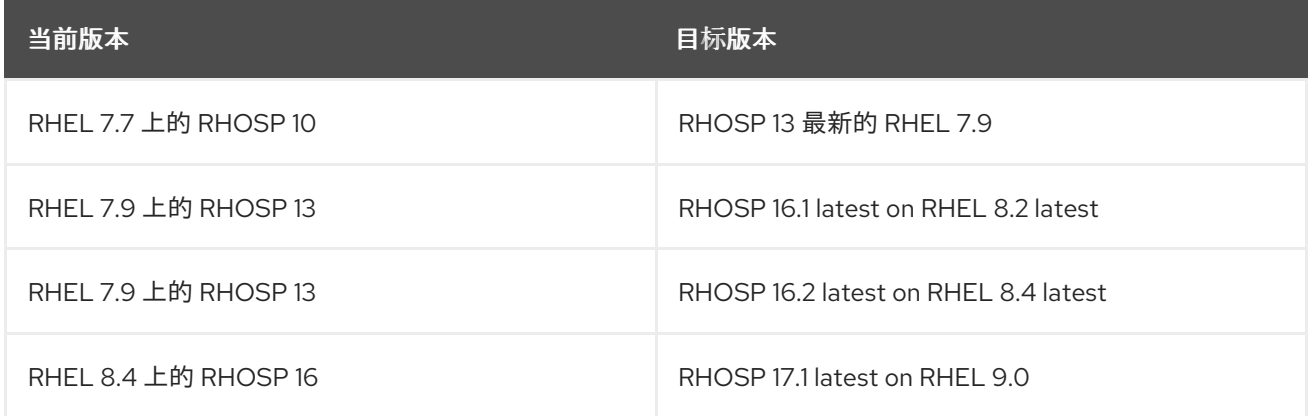

如需更多信息,请参阅升级 框架[\(16.2](https://access.redhat.com/documentation/zh-cn/red_hat_openstack_platform/17.1/html-single/framework_for_upgrades_16.2_to_17.1/index) 到 17.1)。

### <span id="page-10-0"></span>1.2. 将环境锁定到 RED HAT ENTERPRISE LINUX 发行版本

Red Hat OpenStack Platform (RHOSP) 17.1 支持 Red Hat Enterprise Linux (RHEL) 9.2。在执行更新前, 将 undercloud 和 overcloud 存储库锁定到 RHEL 9.2 版本,以避免将操作系统升级到较新的次版本。

### 流程

- 1. 以 **stack** 用户身份登录 undercloud 主机。
- 2. 查找 **stackrc** undercloud 凭证文件:

\$ source ~/stackrc

- 3. 编辑 overcloud 订阅管理环境文件, 这是包含 RhsmVars 参数的文件。此文件的默认名称为 **rhsm.yml**。
- 4. 检查您的订阅管理配置是否包含 rhsm\_release 参数。如果 rhsm\_release 参数不存在, 请添加 它并将其设置为 9.2 :

parameter\_defaults: RhsmVars: … rhsm\_username: "myusername" <span id="page-11-2"></span><span id="page-11-1"></span>rhsm\_password: "p@55w0rd!" rhsm\_org\_id: "1234567" rhsm\_pool\_ids: "1a85f9223e3d5e43013e3d6e8ff506fd" rhsm\_method: "portal" rhsm\_release: "9.2"

- 5. 保存 overcloud 订阅管理环境文件。
- 6. 创建一个 playbook, 其中包含将操作系统版本锁定到所有节点上的 RHEL 9.2 的任务:

```
$ cat > ~/set_release.yaml <<'EOF'
- hosts: all
 gather_facts: false
 tasks:
  - name: set release to 9.2
   command: subscription-manager release --set=9.2
   become: true
EOF
```
7. 运行 **set\_release.yaml** playbook:

\$ ansible-playbook -i ~/overcloud-deploy/<stack>/tripleo-ansible-inventory.yaml -f 25 ~/set\_release.yaml --limit <undercloud>, <Controller>, <Compute>

- 将 <stack> 替换为您的堆栈的名称。
- 使用 **--limit** 选项将内容应用到所有 RHOSP 节点。将 <undercloud>, <Controller>, <Compute> 替换为包含这些节点的环境中的 Ansible 组。不要针对 Ceph Storage 节点运行 此 playbook,因为您可能具有这些节点的不同订阅。

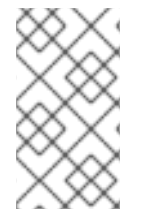

### 注意

要手动将节点锁定到版本,请登录到节点并运行 **subscription-manager release** 命令:

\$ sudo subscription-manager release --set=9.2

### <span id="page-11-0"></span>1.3. 更新 RED HAT OPENSTACK PLATFORM 软件仓库

更新您的软件仓库以使用 Red Hat OpenStack Platform (RHOSP) 17.1。

### 流程

- 1. 以 **stack** 用户身份登录 undercloud 主机。
- 2. 查找 **stackrc** undercloud 凭证文件:

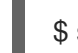

- \$ source ~/stackrc
- 3. 编辑 overcloud 订阅管理环境文件, 这是包含 RhsmVars 参数的文件。此文件的默认名称为 **rhsm.yml**。
- 4. 检查订阅管理配置中的 rhsm\_repos 参数。如果 rhsm\_repos 参数使用 RHOSP 17.1 存储库,请 将存储库改为正确的版本:

<span id="page-12-1"></span>parameter\_defaults: RhsmVars:

rhsm\_repos:

- rhel-9-for-x86\_64-baseos-eus-rpms
- rhel-9-for-x86\_64-appstream-eus-rpms
- rhel-9-for-x86\_64-highavailability-eus-rpms
- openstack-17.1-for-rhel-9-x86\_64-rpms
- fast-datapath-for-rhel-9-x86\_64-rpms
- 5. 保存 overcloud 订阅管理环境文件。
- 6. 创建一个 playbook, 其中包含将软件仓库设置为所有节点上的 RHOSP 17.1 的任务:

```
$ cat > ~/update_rhosp_repos.yaml <<'EOF'
- hosts: all
 gather_facts: false
 tasks:
  - name: change osp repos
   command: subscription-manager repos --enable=openstack-17.1-for-rhel-9-x86_64-rpms
   become: true
EOF
```
7. 运行 **update\_rhosp\_repos.yaml** playbook:

\$ ansible-playbook -i ~/overcloud-deploy/<stack>/tripleo-ansible-inventory.yaml -f 25 ~/update\_rhosp\_repos.yaml --limit <undercloud>,<Controller>,<Compute>

- 将 **<stack>** 替换为您的堆栈的名称。
- 使用 **--limit** 选项将内容应用到所有 RHOSP 节点。将 <undercloud>、<Controller> 和 <Compute> 替换为包含这些节点的环境中的 Ansible 组。不要针对 Ceph Storage 节点运行 此 playbook,因为它们通常使用不同的订阅。
- 8. 创建一个 playbook, 其中包含一个任务, 在所有 ceph 存储节点上将存储库设置为 RHOSP 17.1:

```
$ cat > ~/update_ceph_repos.yaml <<'EOF'
- hosts: all
 gather_facts: false
 tasks:
  - name: change ceph repos
   command: subscription-manager repos --enable=openstack-17.1-deployment-tools-for-
rhel-9-x86_64-rpms
   become: true
EOF
```
9. 运行 **update\_ceph\_repos.yaml** playbook:

\$ ansible-playbook -i ~/overcloud-deploy/<stack>/tripleo-ansible-inventory.yaml -f 25 ~/update\_ceph\_repos.yaml --limit CephStorage

使用 **--limit** 选项将内容应用到 Ceph Storage 节点。

<span id="page-12-0"></span>1.4. 更新容器镜像准备文件

<span id="page-13-1"></span>容器准备文件是包含 **ContainerImagePrepare** 参数的文件。您可以使用此文件定义用于获取 undercloud 和 overcloud 的容器镜像的规则。

在更新环境前,请检查该文件以确保获取正确的镜像版本。

#### 流程

- 1. 编辑容器准备文件。此文件的默认名称为 **containers-prepare-parameter.yaml**。
- 2. 确保每个规则集的 **tag** 参数设置为 **17.1** :

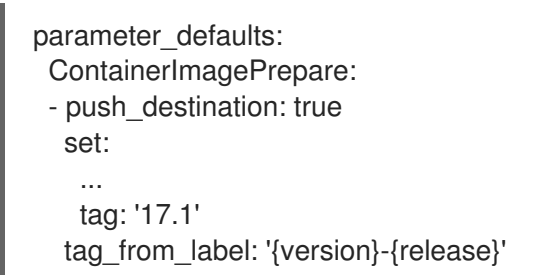

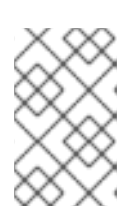

### 注意

如果您不想将特定的标签用于更新,如 **17.1** 或 **17.1.1**,请删除 **tag** 键-值对,并只 指定 **tag\_from\_label**。这使用安装的 Red Hat OpenStack Platform 版本来确定要 在更新过程中使用的标签值。

3. 保存这个文件。

### <span id="page-13-0"></span>1.5. 在 OVERCLOUD 中禁用隔离

在更新 overcloud 之前,请确保禁用隔离。

如果在 Controller 节点更新过程中在您的环境中部署隔离,overcloud 可能会检测到某些节点被禁用并尝 试隔离操作,这可能会导致意外的结果。

如果您在 overcloud 中启用了隔离功能, 则必须在更新期间临时禁用隔离。

### 流程

- 1. 以 **stack** 用户身份登录 undercloud 主机。
- 2. 查找 **stackrc** undercloud 凭证文件:

\$ source ~/stackrc

3. 对于每个 Controller 节点, 登录到 Controller 节点, 并运行 Pacemaker 命令来禁用隔离:

\$ ssh tripleo-admin@<controller\_ip> "sudo pcs property set stonith-enabled=false"

- 将 <controller ip > 替换为 Controller 节点的 IP 地址。您可以在 /etc/hosts 或 **/var/lib/mistral** 中查找 Controller 节点的 IP 地址。
- 4. 在 fencing.yaml 环境文件中, 将 EnableFencing 参数设置为 false, 以确保隔离在更新过程中 保持禁用。

### 其它资源

● 使用 STONITH 隔离 [Controller](https://access.redhat.com/documentation/zh-cn/red_hat_openstack_platform/17.1/html/managing_high_availability_services/assembly_fencing-controller-nodes_rhosp) 节点

### 第 2 章 更新 UNDERCLOUD

<span id="page-15-0"></span>您可以使用 director 更新 undercloud 节点上的主软件包。要将 undercloud 及其 overcloud 镜像更新至最 新的 Red Hat OpenStack Platform (RHOSP) 17.1 版本, 请完成以下步骤:

- 1. 第 2.3 节 "执行容器化 [undercloud](#page-16-1) 的次要更新"
- 2. 第 2.4 节 "更新 [overcloud](#page-17-0) 镜像"

### <span id="page-15-1"></span>先决条件

● 在将 undercloud 更新至最新的 RHOSP 17.1 版本前, 请确保完成所有更新准备步骤。如需更多信 息,请参阅第1章 准备[次要更新](#page-11-2)。

### <span id="page-15-2"></span>2.1. 在 UNDERCLOUD 更新前验证 RHOSP

在更新 Red Hat OpenStack Platform (RHOSP)环境前,请使用 **tripleo-validations** playbook 验证 undercloud。

有关验证的更多信息, 请参阅[使用](https://access.redhat.com/documentation/zh-cn/red_hat_openstack_platform/17.1/html-single/installing_and_managing_red_hat_openstack_platform_with_director/index#assembly_using-the-validation-framework) *director* 安装和管理 *Red Hat OpenStack Platform* 中的使用验证框 架。

### 流程

- 1. 以 **stack** 用户身份登录 undercloud 主机。
- 2. 查找 **stackrc** undercloud 凭证文件:

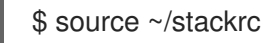

3. 安装软件包进行验证:

\$ sudo dnf -y update openstack-tripleo-validations python3-validations-libs validationscommon

4. 运行验证:

\$ validation run -i ~/overcloud-deploy/<stack>/tripleo-ansible-inventory.yaml --group preupdate

● 将 <stack> 替换为堆栈的名称。

### 验证

1. 要查看验证报告的结果,请参阅使用 *director* 安装和管理 *Red Hat [OpenStack](https://access.redhat.com/documentation/zh-cn/red_hat_openstack_platform/17.1/html-single/installing_and_managing_red_hat_openstack_platform_with_director/index#proc_viewing-validation-history_using-the-validation-framework) Platform* 中的 查看 验证历史记录。

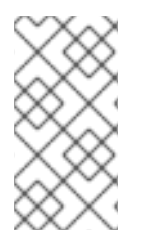

### 注意

如果在运行验证时找不到主机,该命令将状态报告为 **SKIPPED**。**SKIPPED** 的状态表示不 会执行验证,这是预期的。另外,如果没有满足验证的通过标准,该命令将状态报告为 **FAILED**。**FAILED** 验证不会阻止您使用更新的 RHOSP 环境。但是,**FAILED** 验证可能会 指示您的环境出现问题。

### <span id="page-16-3"></span><span id="page-16-0"></span>2.2. 验证 SSH 密钥大小

从 Red Hat Enterprise Linux (RHEL) 9.1 开始, 至少需要 SSH 密钥大小为 2048 位。如果 Red Hat OpenStack Platform (RHOSP) director 上的当前 SSH 密钥小于 2048 位, 您可以丢失对 overcloud 的访 问。您必须验证您的 SSH 密钥是否满足所需的位大小。

### 流程

1. 验证您的 SSH 密钥大小:

ssh-keygen -l -f ~/.ssh/id\_rsa.pub

输出示例:

1024 SHA256:Xqz0Xz0/aJua6B3qRD7VsLr6n/V3zhmnGSkcFR6FlJw stack@director.example.local (RSA)

2. 如果您的 SSH 密钥小于 2048 位,则必须在继续操作前轮转 SSH 密钥。如需更多信息,请参阅 强化 *Red Hat [OpenStack](https://access.redhat.com/documentation/zh-cn/red_hat_openstack_platform/17.1/html/hardening_red_hat_openstack_platform/assembly_hardening-infrastructure-and-virtualization_security_and_hardening#proc-update-ssh-keys_hardening-infrastructure-and-virtualization) Platform* 中的更新 *OpenStack* 环境中的 *SSH* 密钥 。

### <span id="page-16-1"></span>2.3. 执行容器化 UNDERCLOUD 的次要更新

director 提供了用于更新 undercloud 节点上的主软件包的命令。使用 director 在 RHOSP 环境的当前版 本中执行次要更新。

您必须将当前的 overcloud 镜像替换为新版本,以确保 director 可以使用最新版本的 RHOSP 软件内省和

### 流程

- 1. 以 **stack** 用户身份登录 undercloud 主机。
- 2. 查找 **stackrc** undercloud 凭证文件:
	- \$ source ~/stackrc
- 3. 使用 **dnf update** 命令更新 director 主软件包:

\$ sudo dnf update -y python3-tripleoclient ansible-\*

4. 更新 undercloud 环境:

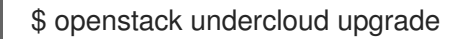

- 5. 等待 undercloud 更新过程完成。
- 6. 重启 undercloud 以更新操作系统的内核和其他系统软件包:

\$ sudo reboot

7. 稍等片刻,直到节点启动。

### <span id="page-16-2"></span>2.4. 更新 OVERCLOUD 镜像

<span id="page-17-0"></span>您必须将当前的 overcloud 镜像替换为新版本,以确保 director 可以使用最新版本的 RHOSP 软件内省和 置备节点。

### 先决条件

您已将 undercloud 节[点更新至最新版本。更多信息](#page-16-1)请参阅 第 2.3 节 "执行容器化 undercloud 的 次要更新"。

### 流程

- 1. 以 **stack** 用户身份登录 undercloud 主机。
- 2. 查找 **stackrc** undercloud 凭证文件:

\$ source ~/stackrc

3. 从 **stack** 用户的主目录(**/home/stack/images**)的 **images** 中删除任何存在的镜像。

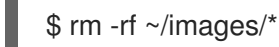

4. 解压存档:

cd ~/images for i in /usr/share/rhosp-director-images/ironic-python-agent-latest-17.1.tar /usr/share/rhospdirector-images/overcloud-hardened-uefi-full-latest-17.1.tar; do tar -xvf \$i; done  $cd \sim$ 

5. 将最新的镜像导入到 director:

\$ openstack overcloud image upload --update-existing --image-path /home/stack/images/

6. 将您的节点配置为使用新镜像:

\$ openstack overcloud node configure \$(openstack baremetal node list -c UUID -f value)

- 7. 验证新镜像是否存在:
	- \$ ls -l /var/lib/ironic/httpboot /var/lib/ironic/images

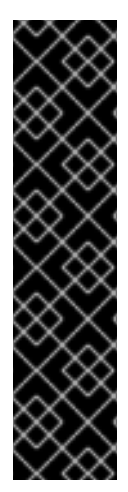

### 重要

- 部署 overcloud 节点时, 请确保 overcloud 镜像版本与对应的 heat 模板版本对 应。例如,只使用 RHOSP 17.1 heat 模板的 RHOSP 17.1 镜像。
- 如果您部署了使用红帽客户门户网站或 Red Hat Satellite 服务器的连接的环 境,overcloud 镜像和软件包存储库版本可能不同步。为确保 overcloud 镜像和软 件包存储库版本匹配,您可以使用 **virt-customize** 工具。有关更多信息,请参阅 红帽知识库解决方案 使用 [virt-customize](https://access.redhat.com/articles/1556833) 修改 Red Hat Linux OpenStack Platform Overcloud 镜像。
- 新的 **overcloud-full** 镜像替换了旧的 **overcloud-full** 镜像。如果对旧镜像进行了 更改,您必须重复新镜像的更改,特别是在将来部署新节点时。

### 第 3 章 更新 OVERCLOUD

<span id="page-18-0"></span>更新 undercloud 后,您可以通过运行 overcloud 和容器镜像准备命令并更新节点来更新 overcloud。 control plane API 在次版本更新过程中被完全支持。

### <span id="page-18-1"></span>先决条件

- 您已将 [undercloud](#page-16-3) 节点更新至最新版本。如需更多信息, 请参阅 第 2 章 *更新 undercloud*。
- 如果您在 **stack** 用户主目录中使用一组本地核心模板,请确保更新模板,并使用自定义 *Red Hat OpenStack Platform* 部署 指南中的 了解 [heat](https://access.redhat.com/documentation/zh-cn/red_hat_openstack_platform/17.1/html/customizing_your_red_hat_openstack_platform_deployment/assembly_configuring-the-overcloud-with-the-orchestration-service#assembly_understanding-heat-templates) 模板中的推荐工作流。您必须先更新本地副本,然 后才能升级 overcloud。
- **将 GlanceApiInternal** 服务添加到 Controller 角色中:

OS::TripleO::Services::GlanceApiInternal

这是镜像服务(glance) API 内部实例的服务,可为管理员提供位置数据,以及需要它的其他服 务,如块存储服务(cinder)和计算服务(nova)。

#### <span id="page-18-2"></span>流程

要更新 overcloud,您必须完成以下步骤:

- 1. 第 3.1 节 "运行 [overcloud](#page-19-1) 更新准备"
- 2. 第 3.2 节 "运[行容器](#page-20-2)镜像准备"
- 3. 第 3.3 节 "可选:更新所有 overcloud 服务器上的 [ovn-controller](#page-20-0) 容器"
- 4. 第 3.4 节 "更新 [Pacemaker](#page-21-2) 控制的服务的容器镜像名称"
- 5. 第 3.5 节 "更新所有 [Controller](#page-21-0) 节点"
- 6. 第 3.7 节 "更新所有 [Compute](#page-22-0) 节点"
- 7. 第 3.8 节 "更新所有 HCI [Compute](#page-23-1) 节点"
- 8. 第 3.9 节 "更新所有 [DistributedComputeHCI](#page-23-0) 节点"
- 9. 第 3.10 节 "[更新所有](#page-24-0) Ceph Storage 节点"
- 10. 第 3.11 节 "更新 Red Hat Ceph [Storage](#page-25-2) 集群"
- 11. 第 3.12 节 "执[行在](#page-26-1)线数据库更新"
- 12. 第 3.13 节 "在 [overcloud](#page-26-0) 中重新启用隔离"

### <span id="page-18-3"></span>3.1. 运行 OVERCLOUD 更新准备

要准备 overcloud 以进行更新过程,您必须运行 **openstack overcloud update prepare** 命令,该命令将 overcloud 计划更新为 Red Hat OpenStack Platform (RHOSP) 17.1,并为更新准备节点。

#### 先决条件

● 如果使用 Ceph 订阅并已将 director 配置为使用 Ceph 存储节点的 overcloud-minimal 镜像, 您 必须确保 **roles\_data.yaml** 角色定义文件中的 **rhsm\_enforce** 参数设置为 **False**。

<span id="page-19-1"></span>● 如果呈现自定义 NIC 模板,则必须使用 openstack-tripleo-heat-templates 集合的更新版本重新 生成模板,以避免与 overcloud [版本不兼容。有关自定](https://access.redhat.com/documentation/zh-cn/red_hat_openstack_platform/17.1/html/installing_and_managing_red_hat_openstack_platform_with_director/index#assembly_defining-custom-network-interface-templates)义 NIC 模板的更多信息, 请参阅使用 *director* 安装和管理 *Red Hat OpenStack Platform* 指南中的定义自定义网络接口模板。

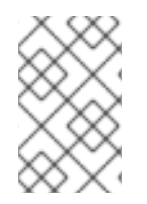

### 注意

对于带有 OVN 部署的分布式计算节点(边缘)架构,您必须为每个使用计算、分布式计算 或 [DistributedComputeHCI](#page-20-0) 节点的堆栈完成此步骤, 然后才能在 所有 overcloud 服务器上 更新 ovn-controller 容器。

### 流程

- 1. 以 **stack** 用户身份登录 undercloud 主机。
- 2. 查找 **stackrc** undercloud 凭证文件:

\$ source ~/stackrc

3. 运行 update 准备命令:

```
$ openstack overcloud update prepare \
  --templates \
  --stack <stack_name> \
  -r <roles_data_file> \
  -n <network_data_file> \
  -e <environment_file> \
  -e <environment_file> \
  ...
```
包含与您的环境相关的以下选项:

- 如果 overcloud 堆栈的名称与默认名称 overcloud 不同, 请在更新准备命令中包含 --stack 选项,并将 < **stack\_name&** gt; 替换为您的堆栈的名称。
- **如果使用自己的自定义角色, 请使用 -r** 选项包含自定义角色(<roles\_data\_file>)文件。
- 如果使用自定义网络,请使用 **-n** 选项在(<**network\_data\_file**>)文件中包含您的可组合网络。
- 如果您部署高可用性集群,请在 update preparation 命令中包含 **--ntp-server** 选项,或者在 环境文件中包含 **NtpServer** 参数和值。
- 使用 **-e** 选项包括任何自定义配置文件。
- 4. 等待更新准备过程完成。

### <span id="page-19-0"></span>3.2. 运行容器镜像准备

在更新 overcloud 之前,您必须准备您的环境所需的所有容器镜像配置,并将最新的 RHOSP 17.1 容器镜 像拉取到 undercloud。

要完成容器镜像准备,您必须针对具有 **container\_image\_prepare** 标签的任务运行 **openstack overcloud external-update run** 命令。

#### 流程

- <span id="page-20-2"></span>1. 以 **stack** 用户身份登录 undercloud 主机。
- 2. 查找 **stackrc** undercloud 凭证文件:

\$ source ~/stackrc

3. 对具有 **container\_image\_prepare** 标签的任务运行 **openstack overcloud external-update run** 命令:

\$ openstack overcloud external-update run --stack <stack\_name> --tags container image prepare

如果 overcloud 堆栈的名称与默认堆栈名称 overcloud 不同,请将您的堆栈 名称设置为 **- stack** 选项,并将 < **stack\_name&** gt; 替换为您的堆栈的名称。

### <span id="page-20-0"></span>3.3. 可选:更新所有 OVERCLOUD 服务器上的 OVN-CONTROLLER 容器

如果您使用 Modular Layer 2 Open Virtual Network 机制驱动程序(ML2/OVN)部署 overcloud, 请将 ovn**controller** 容器更新至最新的 RHOSP 17.1 版本。更新发生在每个运行 **ovn-controller** 容器的 overcloud 服务器上。

- 以下流程更新了分配了 Compute 角色的服务器上的 ovn-controller 容器, 然后再更新分配了 Controller 角色的服务器上的 ovn-northd 服务。
- 对于分布式计算节点(边缘)架构,您必须为每个带有计算、分布式计算或 DistributedComputeHCI 节点的堆栈完成此步骤,然后才能 更新所有 [Controller](#page-21-0) 节点。 如果在这个过程之前意外更新了 **ovn-northd** 服务,您可能无法连接到虚拟机或创建新的虚拟机 或虚拟网络。以下流程恢复连接。

### 流程

- 1. 以 **stack** 用户身份登录 undercloud 主机。
- 2. 查找 **stackrc** undercloud 凭证文件:

\$ source ~/stackrc

3. 针对具有 ovn 标签的任务运行 **openstack overcloud external-update run** 命令:

\$ openstack overcloud external-update run --stack <stack\_name> --tags ovn

- 如果 overcloud 堆栈的名称与默认堆栈名称 overcloud 不同,请将您的堆栈 名称设置为 **- stack** 选项,并将 < **stack\_name&** gt; 替换为您的堆栈的名称。
- 4. 等待 **ovn-controller** 容器更新完成。

### <span id="page-20-1"></span>3.4. 更新 PACEMAKER 控制的服务的容器镜像名称

如果您从 Red Hat Openstack Platform (RHOSP) 17 更新至 RHOSP 17.1, 您必须更新 Pacemaker 控制的 服务的容器镜像名称。您必须执行此更新,以迁移到 Pacemaker 控制服务的新镜像命名模式。

如果您将您的系统从 RHOSP 17.1 的版本更新至 RHOSP 17.1 的最新版本, 则不需要更新 pacemaker 控制 的服务的容器镜像名称。

### <span id="page-21-2"></span>流程

- 1. 以 stack 用户身份登录 undercloud 主机。
- 2. 查找 stackrc undercloud 凭证文件:

\$ source ~/stackrc

3. 使用 **ha\_image\_update** 标签运行 **openstack overcloud external-update run** 命令:

\$ openstack overcloud external-update run --stack <stack\_name> --tags ha\_image\_update

如果 undercloud 堆栈的名称与默认堆栈名称 undercloud 不同,请将您的堆栈名称设置为 - stack 选项, 并将 <stack\_name> 替换为您的堆栈的名称。

### <span id="page-21-0"></span>3.5. 更新所有 CONTROLLER 节点

将所有 Controller 节点更新至最新的 RHOSP 17.1 版本。运行 **openstack overcloud update run** 命令, 并包含 --limit Controller 选项, 以限制仅限 Controller 节点的操作。control plane API 在次版本更新过 程中被完全支持。

### 流程

- 1. 以 **stack** 用户身份登录 undercloud 主机。
- 2. 查找 **stackrc** undercloud 凭证文件:

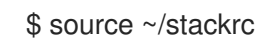

3. 运行 update 命令:

\$ openstack overcloud update run --stack <stack\_name> --limit Controller

- 如果 overcloud 堆栈的名称与默认堆栈名称 overcloud 不同,请将您的堆栈 名称设置为 **- stack** 选项,并将 < **stack\_name&** gt; 替换为您的堆栈的名称。
- 4. 等待 Controller 节点更新完成。

### <span id="page-21-1"></span>3.6. 使用非 PACEMAKER 服务更新可组合角色

使用非 Pacemaker 服务将可组合角色更新至最新的 RHOSP 17.1 版本。一次更新每个可组合角色的节点。

### 流程

- 1. 以 **stack** 用户身份登录 undercloud 主机。
- 2. 查找 **stackrc** undercloud 凭证文件:

\$ source ~/stackrc

3. 运行 update 命令:

\$ openstack overcloud update run --stack <stack\_name> --limit <non\_pcs\_role\_0> \$ openstack overcloud update run --stack <stack\_name> --limit <non\_pcs\_role\_1> \$ openstack overcloud update run --stack <stack\_name> --limit <non\_pcs\_role\_2>

- 如果 overcloud 堆栈的名称与默认堆栈名称 overcloud 不同,请将您的堆栈 名称设置为 **- stack** 选项,并将 < **stack\_name&** gt; 替换为您的堆栈的名称。
- 将 <non\_pcs\_role\_0 &gt;, <non\_pcs\_role\_ 2> 替换为可组合角色的 名称,使用非 Pacemaker 服务。
- 4. 等待更新完成。

### <span id="page-22-0"></span>3.7. 更新所有 COMPUTE 节点

将所有 Compute 节点更新至最新的 RHOSP 17.1 版本。要更新 Compute 节点,请运行 openstack **overcloud update run** 命令,并包含 **--limit Compute** 选项,以限制仅限 Compute 节点的操作。

#### 并行化注意事项

当您更新大量 Compute 节点时,您可以在后台运行多个更新任务,并配置每个任务来更新单独的 20 个节点组。例如,如果您的部署中有 80 个 Compute 节点,您可以运行以下命令来并行更新 Compute 节点:

\$ openstack overcloud update run -y --limit 'Compute[0:19]' > update-compute-0-19.log 2>&1 & \$ openstack overcloud update run -y --limit 'Compute[20:39]' > update-compute-20-39.log 2>&1 & \$ openstack overcloud update run -y --limit 'Compute[40:59]' > update-compute-40-59.log 2>&1 & \$ openstack overcloud update run -y --limit 'Compute[60:79]' > update-compute-60-79.log 2>&1 &

这种对节点空间进行分区的方法是随机的,您无法控制要更新哪些节点。节点选择取决于运行 **tripleoansible-inventory** 命令时生成的清单文件。

要更新特定的 Compute 节点, 请列出您要用逗号分隔的批处理中更新的节点:

\$ openstack overcloud update run --limit <Compute0>,<Compute1>,<Compute2>,<Compute3>

#### 流程

- 1. 以 **stack** 用户身份登录 undercloud 主机。
- 2. 查找 **stackrc** undercloud 凭证文件:

\$ source ~/stackrc

3. 运行 update 命令:

\$ openstack overcloud update run --stack <stack\_name> --limit Compute

- 如果 overcloud 堆栈的名称与默认堆栈名称 overcloud 不同,请将您的堆栈 名称设置为 **- stack** 选项,并将 < **stack\_name&** gt; 替换为您的堆栈的名称。
- 4. 等待 Compute 节点更新完成。

### <span id="page-22-1"></span>3.8. 更新所有 HCI COMPUTE 节点

<span id="page-23-1"></span>将超融合基础架构(HCI) Compute 节点更新至最新的 RHOSP 17.1 版本。

### 先决条件

● 在运行 **ceph-mon** 服务的 Ceph monitor 或 Controller 节点上,检查 Red Hat Ceph Storage 集群 状态是否健康,pg 状态为 **active+clean** :

\$ sudo cephadm -- shell ceph status

如果 Ceph 集群处于健康状态,它会返回 **HEALTH\_OK** 状态。

如果 Ceph 集群状态不健康,它将返回 **HEALTH\_WARN** 或 **HEALTH\_ERR** 的状态。有关故障排 除指南,请参阅 Red Hat Ceph Storage 5 [故障排除指南](https://access.redhat.com/documentation/zh-cn/red_hat_ceph_storage/5/html/troubleshooting_guide/index) 或 Red Hat Ceph Storage 6 故障排除指 南

#### 流程

- 1. 以 **stack** 用户身份登录 undercloud 主机。
- 2. 查找 **stackrc** undercloud 凭证文件:

\$ source ~/stackrc

3. 运行 update 命令:

\$ openstack overcloud update run --stack <stack\_name> --limit ComputeHCI

- 如果 overcloud 堆栈的名称与默认堆栈名称 overcloud 不同,请将您的堆栈 名称设置为 -**stack** 选项,并将 < **stack\_name&** gt; 替换为您的堆栈的名称。
- 4. 等待节点更新完成。

### <span id="page-23-0"></span>3.9. 更新所有 DISTRIBUTEDCOMPUTEHCI 节点

更新特定于分布式计算节点架构的角色。当您升级分布式计算节点时,首先更新 **DistributedComputeHCI** 节点,然后更新 **DistributedComputeHCIScaleOut** 节点。

### 先决条件

● 在运行 ceph-mon 服务的 Ceph monitor 或 Controller 节点上, 检查 Red Hat Ceph Storage 集群 状态是否健康,pg 状态为 **active+clean** :

\$ sudo cephadm -- shell ceph status

如果 Ceph 集群处于健康状态,它会返回 **HEALTH\_OK** 状态。

如果 Ceph 集群状态不健康,它将返回 **HEALTH\_WARN** 或 **HEALTH\_ERR** 的状态。有关故障排 除指南,请参阅 Red Hat Ceph Storage 5 [故障排除指南](https://access.redhat.com/documentation/zh-cn/red_hat_ceph_storage/5/html/troubleshooting_guide/index) 或 Red Hat Ceph Storage 6 故障排除指 南。

#### 流程

1. 以 **stack** 用户身份登录 undercloud 主机。

2. 查找 **stackrc** undercloud 凭证文件:

\$ source ~/stackrc

3. 运行 update 命令:

\$ openstack overcloud update run --stack *<stack\_name>* --limit DistributedComputeHCI

- 如果 overcloud 堆栈的名称与默认堆栈名称 overcloud 不同,请将您的堆栈 名称设置为 **- stack** 选项,并将 < **stack\_name&** gt; 替换为您的堆栈的名称。
- 4. 等待 **DistributedComputeHCI** 节点更新完成。
- 5. 使用相同的进程更新 **DistributedComputeHCIScaleOut** 节点。

### <span id="page-24-0"></span>3.10. 更新所有 CEPH STORAGE 节点

将 Red Hat Ceph Storage 节点更新至最新的 RHOSP 17.1 版本。

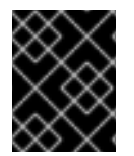

### 重要

RHOSP 17.1 在 RHEL 9.2 上被支持。但是,映射到 Ceph Storage 角色的主机会更新到最 新的主 RHEL 版本。如需更多信息,请参阅 Red Hat Ceph Storage: [支持的配置](https://access.redhat.com/articles/1548993) 。

#### 先决条件

● 在运行 **ceph-mon** 服务的 Ceph monitor 或 Controller 节点上,检查 Red Hat Ceph Storage 集群 状态是否健康,pg 状态为 **active+clean** :

\$ sudo cephadm -- shell ceph status

如果 Ceph 集群处于健康状态,它会返回 **HEALTH\_OK** 状态。

如果 Ceph 集群状态不健康,它将返回 **HEALTH\_WARN** 或 **HEALTH\_ERR** 的状态。有关故障排 除指南,请参阅 Red Hat Ceph Storage 5 [故障排除指南](https://access.redhat.com/documentation/zh-cn/red_hat_ceph_storage/5/html/troubleshooting_guide/index) 或 Red Hat Ceph Storage 6 故障排除指 南。

### 流程

- 1. 以 **stack** 用户身份登录 undercloud 主机。
- 2. 查找 **stackrc** undercloud 凭证文件:

\$ source ~/stackrc

3. 运行 update 命令:

\$ openstack overcloud update run --stack <stack\_name> --limit CephStorage

- 如果 overcloud 堆栈的名称与默认堆栈名称 overcloud 不同,请将您的堆栈 名称设置为 **- stack** 选项,并将 < **stack\_name&** gt; 替换为您的堆栈的名称。
- 4. 等待节点更新完成。

### <span id="page-25-2"></span><span id="page-25-0"></span>3.11. 更新 RED HAT CEPH STORAGE 集群

使用 **cephadm** 命令将 director 部署的 Red Hat Ceph Storage 集群更新至与 Red Hat OpenStack Platform (RHOSP) 17.1 兼容的最新版本。

如果以下情况之一适用于您的环境,请更新您的 Red Hat Ceph Storage 集群:

- 如果您从 RHOSP 16.2 升级到 RHOSP 17.1, 则运行 Red Hat Ceph Storage 5, 并更新至 Red Hat Ceph Storage 5 的更新版本。
- 如果您新部署了 RHOSP 17.1, 则运行 Red Hat Ceph Storage 6, 并更新至 Red Hat Ceph Storage 6 的更新版本。

### 先决条件

完成容器镜像准备 第 3.2 节 "运[行容器](#page-20-2)镜像准备"。

### 流程

- 1. 登录到 Controller 节点。
- 2. 检查集群的健康状况:

\$ sudo cephadm shell -- ceph health

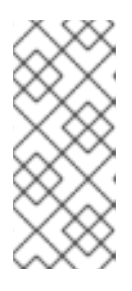

### 注意

如果 Ceph Storage 集群处于健康状态,命令会返回 HEALTH OK 的结果。如果 命令返回不同的结果,请在继续更新前查看集群的状态并联系红帽支持。有关更多 信息,请参阅 *Red Hat Ceph Storage* 升级指南 中的使用 [cephadm](https://access.redhat.com/documentation/zh-cn/red_hat_ceph_storage/5/html/upgrade_guide/index#upgrading-the-red-hat-ceph-storage-cluster_upgrade) 升级 Red Hat Ceph Storage 集群, 或 Red Hat Ceph Storage 6 升级指南 中的使用 [cephadm](https://access.redhat.com/documentation/zh-cn/red_hat_ceph_storage/6/html/upgrade_guide/upgrade-a-red-hat-ceph-storage-cluster-using-cephadm) 升 级 Red Hat Ceph Storage 集群。

3. 可选:检查 Ceph Storage 集群更新中应包含哪些镜像:

\$ openstack tripleo container image list -f value | awk -F '//' '/ceph/ {print \$2}'

4. 将集群更新至最新的 Red Hat Ceph Storage 版本:

\$ sudo cephadm shell -- ceph orch upgrade start --image <image\_name>: <version>

- 将 <image\_name > 替换为 Ceph Storage 集群镜像的名称。
- 将 <version> 替换为您要更新 Ceph Storage 集群的目标版本。
- 5. 等待 Ceph Storage 容器更新完成。要监控更新的状态, 请运行以下命令:

sudo cephadm shell -- ceph orch upgrade status

### <span id="page-25-1"></span>3.12. 执行在线数据库更新

有些 overcloud 组件需要在线更新或迁移其数据库表。要执行在线数据库更新,请针对具有 **online\_upgrade** 标签的任务运行 **openstack overcloud external-update** 命令。

<span id="page-26-1"></span>在线数据库更新适用于以下组件:

- OpenStack Block Storage (cinder)
- OpenStack Compute (nova)

#### 流程

- 1. 以 **stack** 用户身份登录 undercloud 主机。
- 2. 查找 **stackrc** undercloud 凭证文件:
	- \$ source ~/stackrc
- 3. 针对使用 **online\_upgrade** 标签的任务运行 **openstack overcloud external-update run** 命令:

\$ openstack overcloud external-update run --stack <stack\_name> --tags online\_upgrade

### <span id="page-26-0"></span>3.13. 在 OVERCLOUD 中重新启用隔离

在更新 overcloud 之前,您将 禁用 overcloud [中的隔离功能。](#page-13-0)在更新 overcloud 后,重新启用隔离来保护 您的数据(如果节点失败)。

### 流程

- 1. 以 **stack** 用户身份登录 undercloud 主机。
- 2. 查找 **stackrc** undercloud 凭证文件:

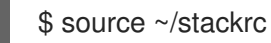

3. 登录到 Controller 节点并运行 Pacemaker 命令重新启用隔离:

\$ ssh tripleo-admin@<controller\_ip> "sudo pcs property set stonith-enabled=true"

- $\bullet$ 将 **<controller\_ip** > 替换为 Controller 节点的 IP 地址。您可以使用 **openstack server list** 命 令查找 Controller 节点的 IP 地址。
- 4. 在 **fencing.yaml** 环境文件中,将 **EnableFencing** 参数设置为 **true**。

### 其它资源

● 使用 STONITH 隔离 [Controller](https://access.redhat.com/documentation/zh-cn/red_hat_openstack_platform/17.1/html/managing_high_availability_services/assembly_fencing-controller-nodes_rhosp) 节点

## 第 4 章 重新引导 OVERCLOUD

<span id="page-27-0"></span>执行小的 Red Hat OpenStack Platform (RHOSP)更新至最新的 17.1 版本后,重启您的 overcloud。重启 会使用任何关联的内核、系统级和容器组件更新刷新节点。这些更新提供了性能和安全优势。计划停机时 间来执行重启过程。

使用以下指导了解如何重新引导不同的节点类型:

- 如果重新引导一个角色中的所有节点,请单独重新引导每个节点。如果您同时重新引导角色中的 所有节点,则重启操作过程中可能会发生服务停机时间。
- 按照以下顺序在节点上完成重启步骤:
	- 1. 第 4.1 节 "重新引导 [Controller](#page-27-1) 和可组合节点"
	- 2. 第 4.2 节 "重新引导 Ceph [Storage](#page-28-1) (OSD) 集群"
	- 3. 第 4.3 节 "重新引导 [Compute](#page-30-0) 节点"

### <span id="page-27-1"></span>4.1. 重新引导 CONTROLLER 和可组合节点

根据可组合角色重新引导 Controller 节点和独立节点,并排除 Compute 节点和 Ceph Storage 节点。

### 流程

- 1. 登录您要重新引导的节点。
- 2. 可选:如果节点使用 Pacemaker 资源,请停止集群:

[tripleo-admin@overcloud-controller-0 ~]\$ sudo pcs cluster stop

3. 重新引导节点:

[tripleo-admin@overcloud-controller-0 ~]\$ sudo reboot

4. 稍等片刻,直到节点启动。

### 验证

- 1. 验证服务是否已启用。
	- a. 如果该节点使用 Pacemaker 服务, 请检查该节点是否已重新加入集群:

[tripleo-admin@overcloud-controller-0 ~]\$ sudo pcs status

b. 如果该节点使用 Systemd 服务, 请检查是否所有服务都已启用:

[tripleo-admin@overcloud-controller-0 ~]\$ sudo systemctl status

c. 如果该节点使用容器化服务,则检查节点上的所有容器是否已激活:

[tripleo-admin@overcloud-controller-0 ~]\$ sudo podman ps

### <span id="page-28-1"></span><span id="page-28-0"></span>4.2. 重新引导 CEPH STORAGE (OSD) 集群

完成以下步骤以重新引导 Ceph Storage (OSD) 节点集群。

### 先决条件

在运行 **ceph-mon** 服务的 Ceph monitor 或 Controller 节点上,检查 Red Hat Ceph Storage 集群  $\bullet$ 状态是否健康,pg 状态为 **active+clean** :

\$ sudo cephadm -- shell ceph status

如果 Ceph 集群处于健康状态,它会返回 **HEALTH\_OK** 状态。

如果 Ceph 集群状态不健康,它将返回 **HEALTH\_WARN** 或 **HEALTH\_ERR** 的状态。有关故障排 除指南,请参阅 Red Hat Ceph Storage 5 [故障排除指南](https://access.redhat.com/documentation/zh-cn/red_hat_ceph_storage/5/html/troubleshooting_guide/index) 或 Red Hat Ceph Storage 6 故障排除指 南。

### 流程

1. 登录到运行 **ceph-mon** 服务的 Ceph Monitor 或 Controller 节点,并临时禁用 Ceph Storage 集群 重新平衡:

\$ sudo cephadm shell -- ceph osd set noout \$ sudo cephadm shell -- ceph osd set norebalance

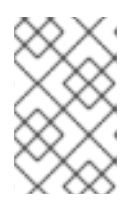

### 注意

如果您有多堆栈或分布式计算节点(DCN)架构,您必须在设置 **noout** 和 **norebalance** 标志时指定 Ceph 集群名称。例如: **sudo cephadm shell -c /etc/ceph/<cluster>.conf -k /etc/ceph/<cluster>.client.keyring**。

- 2. 选择第一个要重新引导的 Ceph Storage 节点并登录到该节点。
- 3. 重新引导节点:

\$ sudo reboot

- 4. 稍等片刻,直到节点启动。
- 5. 登录节点并检查 Ceph 集群状态:

\$ sudo cephadm -- shell ceph status

确认 **pgmap** 报告的所有 **pgs** 的状态是否都正常 (**active+clean**)。

- 6. 注销节点,重新引导下一个节点,并检查其状态。重复此过程,直到您已重新引导所有 Ceph Storage 节点。
- 7. 完成后,登录到运行 **ceph-mon** 服务的 Ceph Monitor 或 Controller 节点,并启用 Ceph 集群重 新平衡:

\$ sudo cephadm shell -- ceph osd unset noout \$ sudo cephadm shell -- ceph osd unset norebalance

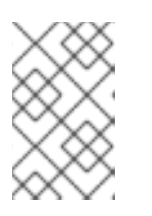

如果您有多堆栈或分布式计算节点(DCN)架构,您必须在取消设置 **noout** 和 **norebalance** 标志时指定 Ceph 集群名称。例如: **sudo cephadm shell -c /etc/ceph/<cluster>.conf -k /etc/ceph/<cluster>.client.keyring**

8. 执行最后的状态检查,确认集群报告 **HEALTH\_OK**:

\$ sudo cephadm shell ceph status

注意

### <span id="page-29-0"></span>4.3. 重新引导 COMPUTE 节点

为确保 Red Hat OpenStack Platform 环境中 实例的停机时间最少, 迁移实例工作流 概述了从您要重新引 导的 Compute 节点迁移实例的步骤。

### <span id="page-29-1"></span>迁移实例工作流

- 1. 决定是否在重新引导节点前将实例迁移到另一个 Compute 节点。
- 2. 选择并禁用您要重新引导的 Compute 节点,使其不置备新实例。
- 3. 将实例迁移到另一个 Compute 节点中。
- 4. 重新引导空的 Compute 节点。
- 5. 启用空的 Compute 节点。

### 先决条件

重启 Compute 节点之前,必须决定是否在节点重启过程中将实例迁移到另一个 Compute 节点。 查看在 Compute 节点之间迁移虚拟机实例时可能会遇到的迁移限制列表。如需更多信息,请参 阅为实例创建配置 *Compute Service* 中的[迁移限制。](https://access.redhat.com/documentation/zh-cn/red_hat_openstack_platform/17.1/html/configuring_the_compute_service_for_instance_creation/index#con_migration-constraints_migrating-instances)

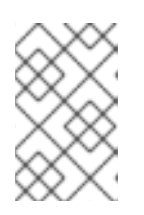

### 注意

如果您有 Multi-RHEL 环境,并且希望将虚拟机从运行 RHEL 9.2 的 Compute 节 点迁移到运行 RHEL 8.4 的 Compute 节点, 则只支持冷迁移。有关冷迁移的更多 信息,请参阅配置 计算服务 以进行实例创[建中的冷迁移](https://access.redhat.com/documentation/zh-cn/red_hat_openstack_platform/17.1/html/configuring_the_compute_service_for_instance_creation/assembly_migrating-virtual-machine-instances-between-compute-nodes_migrating-instances#proc_cold-migrating-an-instance_migrating-instances)实例。

如果您无法迁移实例,则可设置以下核心模板参数以在 Compute 节点重启后控制实例的状态:

#### **NovaResumeGuestsStateOnHostBoot**

确定重新引导后是否将实例返回 Compute 节点上的相同状态。设为 False 时, 实例保持关 闭,必须手动启动。默认值为 **False**。

#### **NovaResumeGuestsShutdownTimeout**

重启前等待实例被关闭的时间(以秒为单位)。建议不要将此值设置为 **0**。默认值为 **300**。 有关 overcloud 参数及其用法的更多信息,请参阅 [Overcloud](https://access.redhat.com/documentation/zh-cn/red_hat_openstack_platform/17.1/html/overcloud_parameters/index) 参数。

### 流程

1. 以 **stack** 用户的身份登录 undercloud。

<span id="page-30-0"></span>2. 检索 Compute 节点列表, 以识别您要重新引导的节点的主机名:

(undercloud)\$ source ~/overcloudrc (overcloud)\$ openstack compute service list

识别您要重新引导的 Compute 节点的主机名。

3. 在您要重新引导的 Compute 节点上禁用 Compute 服务:

(overcloud)\$ openstack compute service list (overcloud)\$ openstack compute service set <hostname> nova-compute --disable

- 将 <hostname > 替换为 Compute 节点的主机名。
- 4. 列出 Compute 节点上的所有实例:

(overcloud)\$ openstack server list --host <hostname> --all-projects

- 5. 可选: 要将实例迁移到另一个 Compute 节点, 请完成以下步骤:
	- a. 如果您决定将实例迁移至另一个 Compute 节点,则使用以下命令之一:
		- 要将实例迁移到其他主机,请运行以下命令:  $\bullet$

(overcloud) \$ openstack server migrate <instance\_id> --live <target\_host> --wait

- 将 **<instance\_id&** gt; 替换为您的实例 ID。
- 将 **<target\_host** > 替换为您要将实例迁移到的主机。
- 让 **nova-scheduler** 自动选择目标主机:

(overcloud) \$ nova live-migration <instance id>

一次性实时迁移所有实例:

\$ nova host-evacuate-live <hostname>

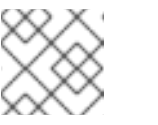

#### 注意

**nova** 命令可能会引发一些弃用警告,这些警告信息可以被安全忽略。

- b. 稍等片刻,直至迁移完成。
- c. 确认迁移成功完成:

(overcloud) \$ openstack server list --host <hostname> --all-projects

- d. 继续迁移实例,直到 Compute 节点上没有保留任何实例。
- 6. 登录到 Compute 节点并重启节点:

[tripleo-admin@overcloud-compute-0 ~]\$ sudo reboot

7. 稍等片刻,直到节点启动。

8. 重新启用 Compute 节点:

\$ source ~/overcloudrc (overcloud) \$ openstack compute service set <hostname> nova-compute --enable

9. 确认是否已启用 Compute 节点:

(overcloud) \$ openstack compute service list

### <span id="page-31-0"></span>4.4. 在 OVERCLOUD 更新后验证 RHOSP

更新 Red Hat OpenStack Platform (RHOSP)环境后,使用 **tripleo-validations** playbook 验证 overcloud。

有关验证的更多信息, 请参阅[使用](https://access.redhat.com/documentation/zh-cn/red_hat_openstack_platform/17.1/html-single/installing_and_managing_red_hat_openstack_platform_with_director/index#assembly_using-the-validation-framework) *director* 安装和管理 *Red Hat OpenStack Platform* 中的使用验证框 架。

### 流程

- 1. 以 **stack** 用户身份登录 undercloud 主机。
- 2. 查找 **stackrc** undercloud 凭证文件:

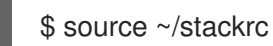

3. 运行验证:

\$ validation run -i ~/overcloud-deploy/<stack>/tripleo-ansible-inventory.yaml --group postupdate

将 <stack> 替换为堆栈的名称。

### 验证

1. 要查看验证报告的结果,请参阅使用 *director* 安装和管理 *Red Hat [OpenStack](https://access.redhat.com/documentation/zh-cn/red_hat_openstack_platform/17.1/html-single/installing_and_managing_red_hat_openstack_platform_with_director/index#proc_viewing-validation-history_using-the-validation-framework) Platform* 中的 查看 验证历史记录。

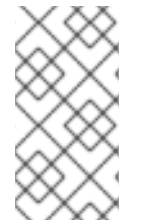

### 注意

如果在运行验证时找不到主机,该命令将状态报告为 **SKIPPED**。**SKIPPED** 的状态表示不 会执行验证,这是预期的。另外,如果没有满足验证的通过标准,该命令将状态报告为 **FAILED**。**FAILED** 验证不会阻止您使用更新的 RHOSP 环境。但是,**FAILED** 验证可能会 指示您的环境出现问题。